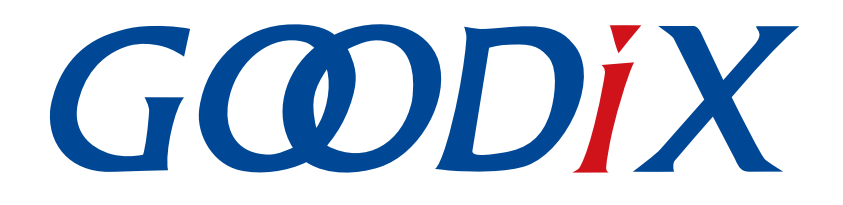

# **GR551x Fault Trace Module**应用说明

版本: **1.9**

发布日期: **2021-08-09**

深圳市汇顶科技股份有限公司

### 版权所有 **© 2021** 深圳市汇顶科技股份有限公司。保留一切权利。

非经本公司书面许可,任何单位和个人不得对本手册内的任何部分擅自摘抄、复制、修改、翻译、传 播,或将其全部或部分用于商业用途。

#### 商标声明

GCODIX 和其他汇顶商标均为深圳市汇顶科技股份有限公司的商标。本文档提及的其他所有商标或注册商 标,由各自的所有人持有。

#### 免责声明

本文档中所述的器件应用信息及其他类似内容仅为您提供便利,它们可能由更新之信息所替代。确保应 用符合技术规范,是您自身应负的责任。

深圳市汇顶科技股份有限公司(以下简称"GOODIX")对这些信息不作任何明示或暗示、书面或口 头、法定或其他形式的声明或担保,包括但不限于针对其使用情况、质量、性能、适销性或特定用途的 适用性的声明或担保。GOODIX对因这些信息及使用这些信息而引起的后果不承担任何责任。

未经GOODIX书面批准,不得将GOODIX的产品用作生命维持系统中的关键组件。在GOODIX知识产权保护 下,不得暗中或以其他方式转让任何许可证。

深圳市汇顶科技股份有限公司

总部地址:深圳市福田保税区腾飞工业大厦B座2层、13层

电话:+86-755-33338828 传真:+86-755-33338099

网址: [www.goodix.com](http://www.goodix.com)

# 前言

## <span id="page-2-0"></span>编写目的

本文档描述GR551x Fault Trace Module应用的作用、原理和使用方法,旨在帮助用户快速使用该模块。

### 读者对象

本文适用于以下读者:

- GR551x用户
- GR551x开发人员
- GR551x测试人员
- 文档工程师

### 版本说明

本文档为第6次发布,对应的产品系列为GR551x。

### 修订记录

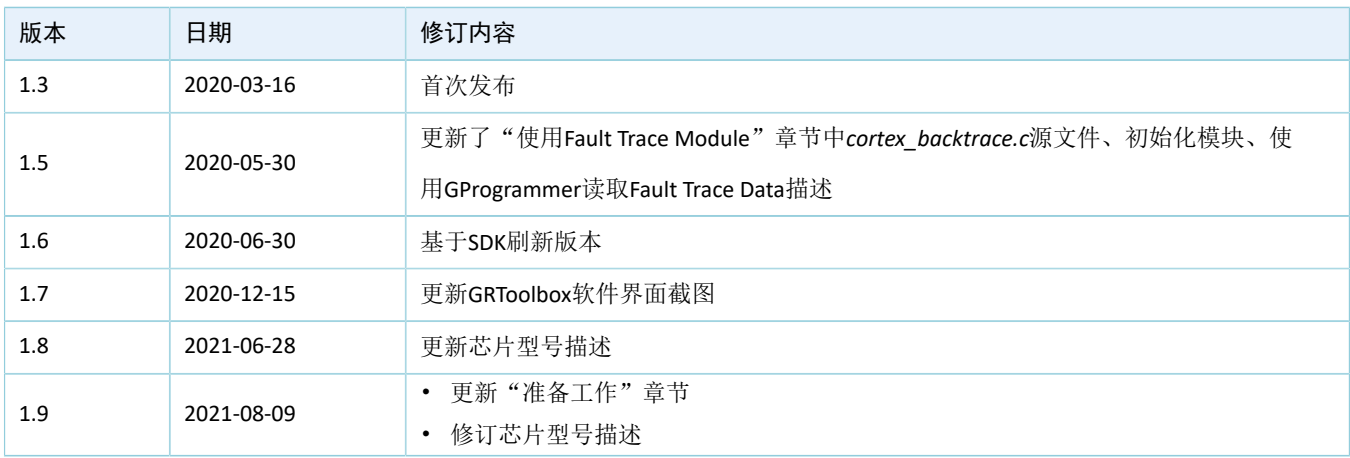

# 目录

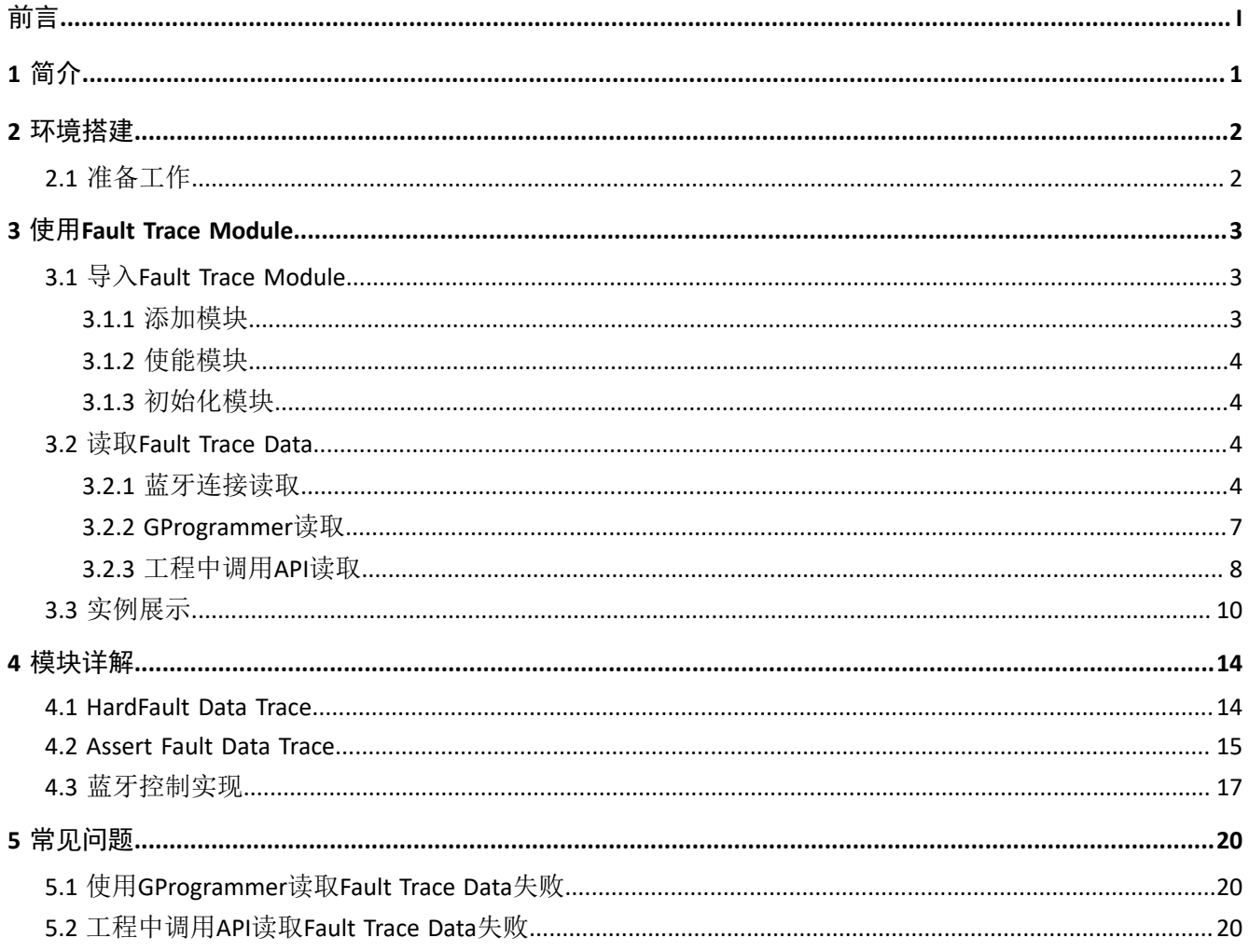

# <span id="page-4-0"></span>**1** 简介

GR551x Fault Trace Module是一个用于开发阶段辅助定位问题的应用模块。在GR551x的固件运行失常时 它可以将某些现场信息(Fault Trace Data)写入到Flash中的NVDS区域,之后通过特定方法从NVDS中导出Fault Trace Data, 从而还原现场, 帮助定位问题。

GR551x Fault Trace Module支持以下两种场景将Fault Trace Data写入NVDS:

- 当发生HardFault时,将芯片内部寄存器的现场值写入NVDS中。
- 当使用Assert模块断言失败(Assert Fault)时, 将现场的函数名、行数、参数名等信息写入NVDS中。 在进行操作前,可参考以下文档。

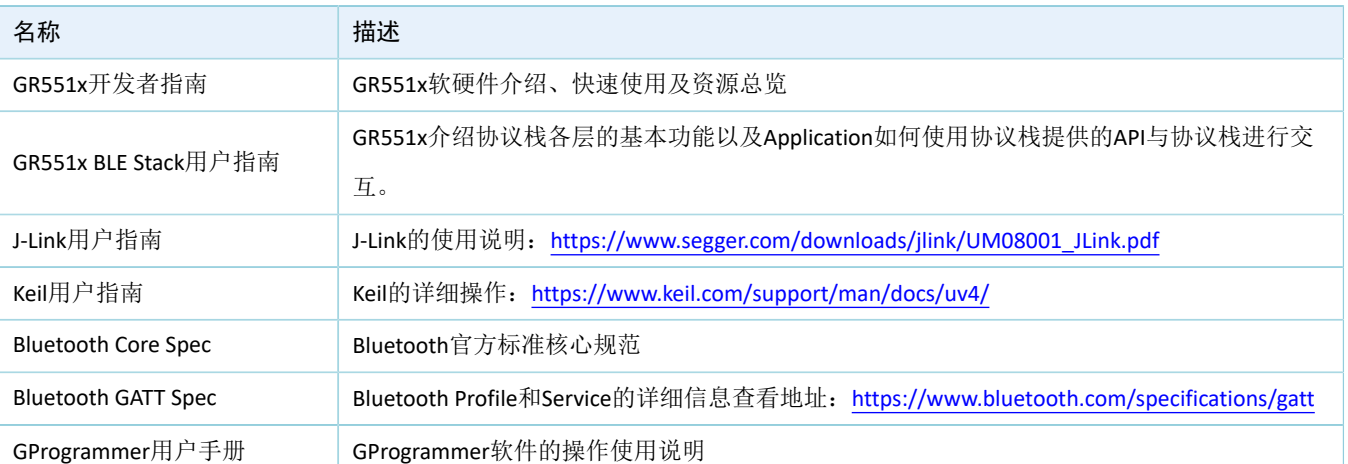

### 表 1-1 文档参考

# <span id="page-5-0"></span>**2** 环境搭建

本章介绍如何快速搭建GR551x Fault Trace Module应用的运行环境。

# <span id="page-5-1"></span>**2.1** 准备工作

## • 硬件准备

## 表 2-1 硬件准备

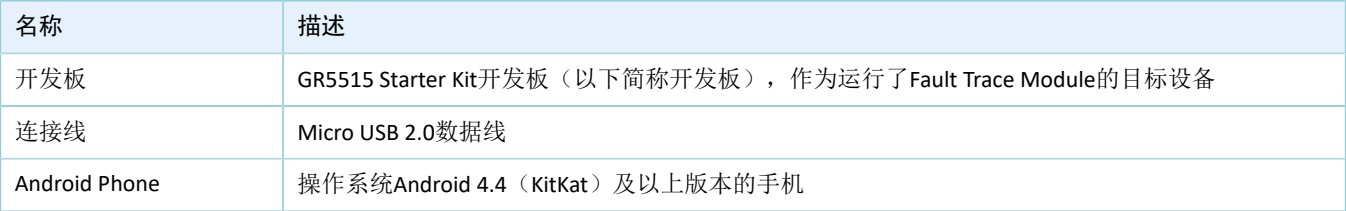

## • 软件准备

## 表 2-2 软件准备

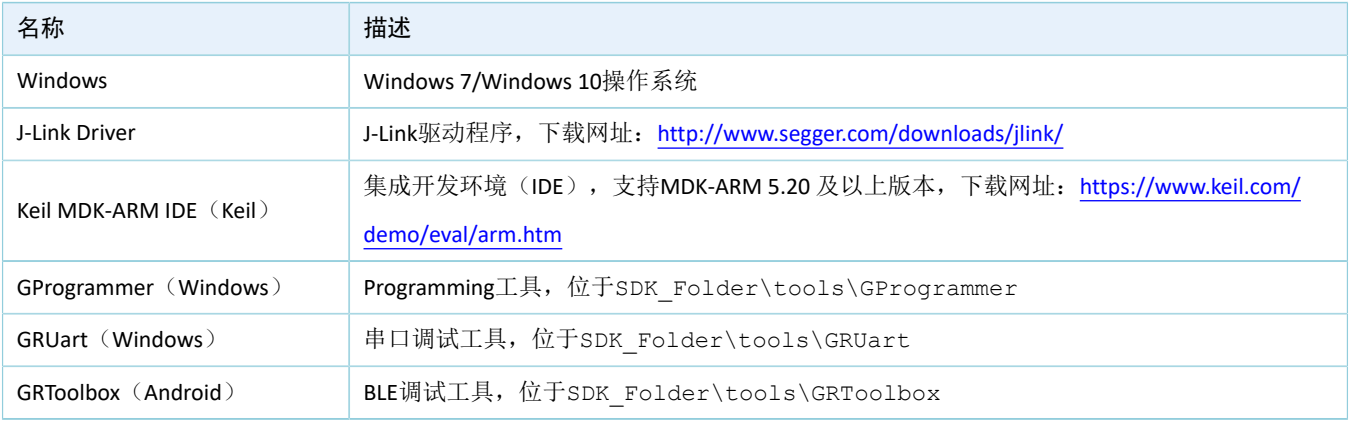

### 说明:

SDK\_Folder为GR551x SDK的根目录。

## <span id="page-6-0"></span>**3** 使用**Fault Trace Module**

本章主要介绍GR551x Fault Trace Module的导入以及使用方式,将以GR551x SDK的ble\_app\_hrs工程为例。

## <span id="page-6-1"></span>**3.1** 导入**Fault Trace Module**

Fault Trace Module是一个独立的功能模块,在使用前需要在ble\_app\_hrs工程中添加Fault Trace Module的文 件且打开该模块的宏开关。

## <span id="page-6-2"></span>**3.1.1** 添加模块

1. 打开ble app\_hrs心率示例工程。

心率示例工程的源代码和工程文件位于SDK\_Folder\projects\ble\ble\_peripheral\ble\_a pp\_hrs, 其中工程文件位于Keil 5文件夹。

2. 在ble\_app\_hrs工程目录添加Fault Trace Module的源文件。

```
Fault Trace Module源文件位于SDK_Folder\components\libraries\fault_trace和SDK_Fo
lder\components\libraries\app_error。
```
<span id="page-6-3"></span>选中gr\_libraries目录点击鼠标右键,选择"Add Existing Files to Group gr\_libraries"将*fault\_trace.c*以 及*cortex\_backtrace.c*文件手动添加至gr\_libraries目录下。添加成功后如图 [3-1](#page-6-3)所示:

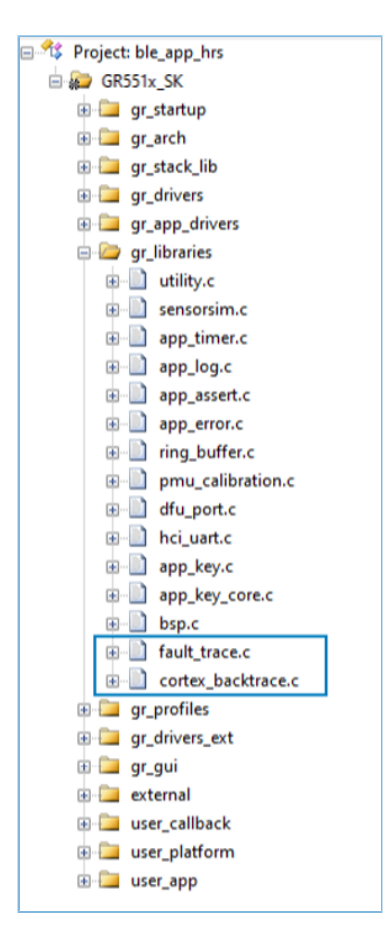

图 **3-1** 将**Fault Trace Module**文件添加到工程目录

## <span id="page-7-0"></span>**3.1.2** 使能模块

在工程目录中打开user\_app\custom\_config.h文件,找到关于该模块的宏开 关SYS\_FAULT\_TRACE\_ENABLE,将宏SYS\_FAULT\_TRACE\_ENABLE设置为1。

## <span id="page-7-1"></span>**3.1.3** 初始化模块

在*user\_periph\_setup.c*的app\_log\_assert\_init()中调用函数fault\_trace\_db\_init()完成初始化。

```
static void app_log_assert_init(void)
{
    app_log_init_t log_init;
   log_init.filter.level = APP_LOG_LVL_DEBUG;
   log\_init.fmt\_set[APP\_LOG\_LVL\_ERROR] = APP\_LOG\_FMT\_ALL & \L{APP\_LOG\_FMT\_TAG};log_init.fmt_set[APP_LOG_LVL_WARNING] = APP_LOG_FMT_LVL;
    log_init.fmt_set[APP_LOG_LVL_INFO] = APP_LOG_FMT_LVL;
   log_init.fmt_set[APP_LOG_LVL_DEBUG] = APP_LOG_FMT_LVL;
   app_log_init(&log_init, bsp_uart_send, bsp_uart_flush);
   fault trace db init();
}
```
添加、使能、初始化模块,完成对工程的修改后,可参考《GR551x开发者指南》,将编译好的程序烧录 到开发板中。

当运行该工程的开发板发生HardFault或Assert Fault时,相关现场信息就会被存入到GR551x SoC的NVDS中。除非对Flash进行整片擦除,否则该信息会一直存在。

## <span id="page-7-2"></span>**3.2** 读取**Fault Trace Data**

支持三种方式读取存储在NVDS中的Fault Trace Data:

- 1. 在手机端使用GRToolbox工具,通过蓝牙连接读取开发板的Fault Trace Data。
- 2. 利用GProgrammer读取开发板NVDS中的Fault Trace Data。
- 3. 在工程中直接调用相关API来读取Fault Trace Data。

#### 说明:

蓝牙连接读取和工程中直接调用API读取的方式,要依赖Fault Trace Module,使用这两种方式读取时,需要确 保开发板运行的固件中添加并使能了该模块。GProgrammer读取则不需要。

## <span id="page-7-3"></span>**3.2.1** 蓝牙连接读取

使用蓝牙连接读取的方式,除了对Fault Trace Module的依赖之外,还必须确保目标设备运行了LNS服务 (Log Notification Service)。

若目标设备无LNS服务,则需要在设备运行的ble\_app\_hrs工程中添加LNS服务。

LNS服务源文件位于SDK\_Folder\components\profile\lns。

<span id="page-8-0"></span>在ble\_app\_hrs工程目录中选中gr\_profiles目录点击鼠标右键,选择"Add Existing Files to Group gr\_profiles"将*lns.c*文件手动添加至gr\_profiles目录下。添加成功后如图 [3-2](#page-8-0)所示:

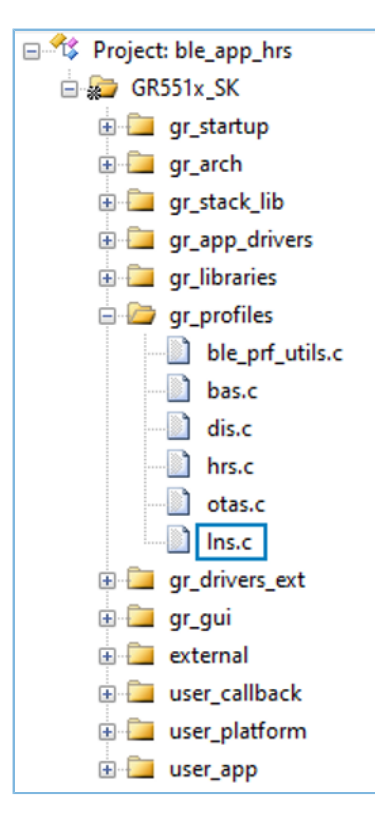

图 **3-2** 将**LNS**文件添加到工程目录

将Ins.c添加到gr\_profiles目录下后,还需调用初始化函数(Ins\_service\_init函数)完成LNS服务的初始化。

### 说明:

下方代码在**SDK**中的路径为: SDK\_Folder\projects\ble\ble\_peripheral\ble\_app\_hrs\Src\user \user app.c; 在示例工程目录中的路径为: GR5515 SK\user app\user app.c。

```
static void services init(void)
{
     ...
     lns_service_init(NULL);
#if DFU_ENABLE
    dfu service init(NULL);
#endif
}
```
#### 说明:

加粗的代码为services\_init函数中新添加的的LNS服务初始化函数。

配置好工程后,使用开发板运行该工程生成的固件。

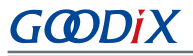

<span id="page-9-0"></span>1. 在手机端使用GRToolbox连接该开发板之后,可以发现LNS服务"Log Notification Service",[如图](#page-9-0) [3-3](#page-9-0)所示。

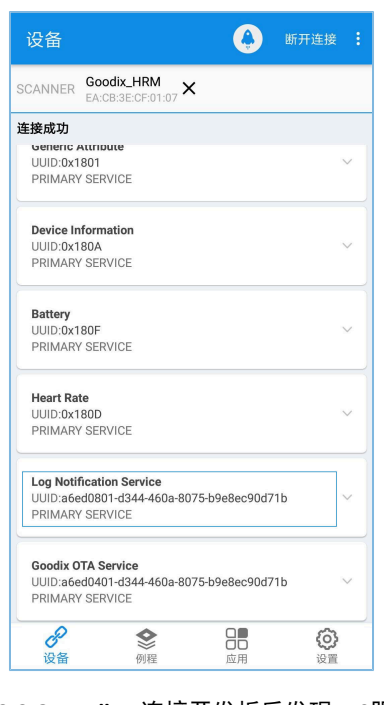

图 **3-3 GRToolbox**连接开发板后发现**LNS**服务

说明:

本文中GRToolbox的截图仅供用户了解操作步骤,实际界面请参考最新版本GRtoolbox。

<span id="page-9-1"></span>2. 点击右上角的量按钮,选择"读取设备日志",如图 [3-4](#page-9-1)所示:

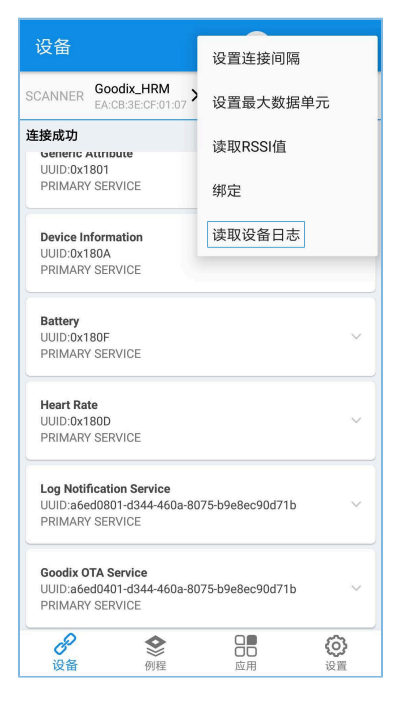

图 **3-4** 读取设备日志

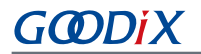

<span id="page-10-1"></span>3. 在弹出的"读取设备日志"弹框中,点击"读取"按钮,即可读取出开发板存储的Fault Trace Data。

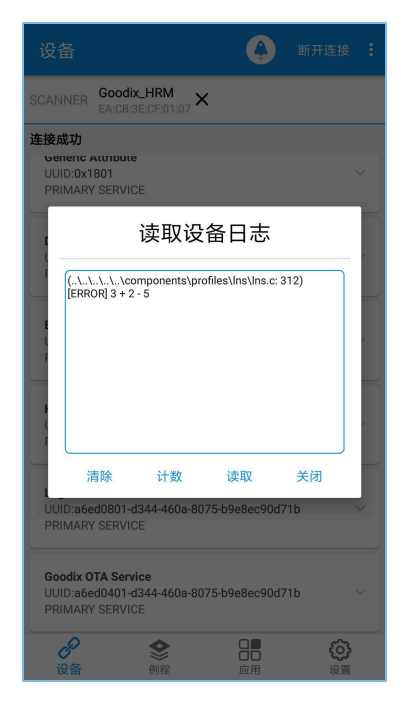

图 **3-5** 设备日志读取成功

## <span id="page-10-0"></span>**3.2.2 GProgrammer**读取

将PC连接需要读取Fault Trace Data的开发板后,运行GProgrammer工具。

在GProgrammer主界面点击 按钮进入"Device Log"界面。

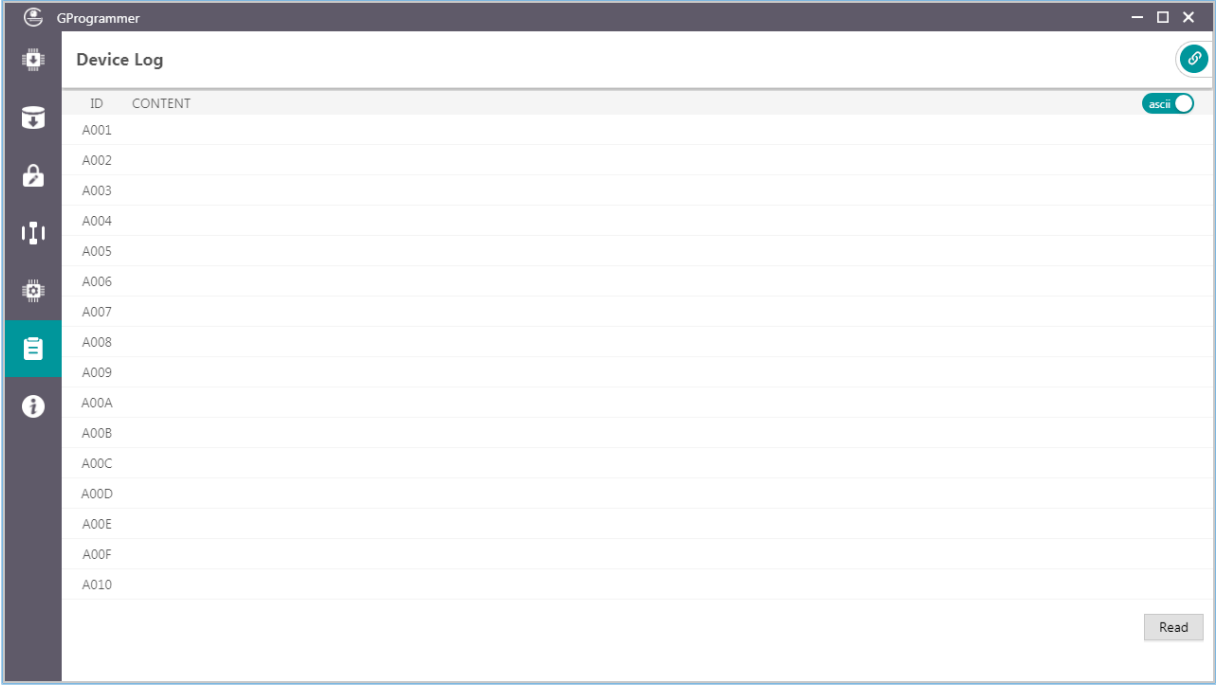

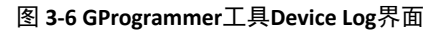

# **GODIX**

## 说明:

本文中GProgrammer的截图仅供用户了解操作步骤,实际界面请参考最新版本GProgrammer。

点击芯片配置界面上的"Read"按钮,就可以读取开发板NVDS中的Fault Trace Data。如图 [3-7](#page-11-1)所示:

<span id="page-11-1"></span>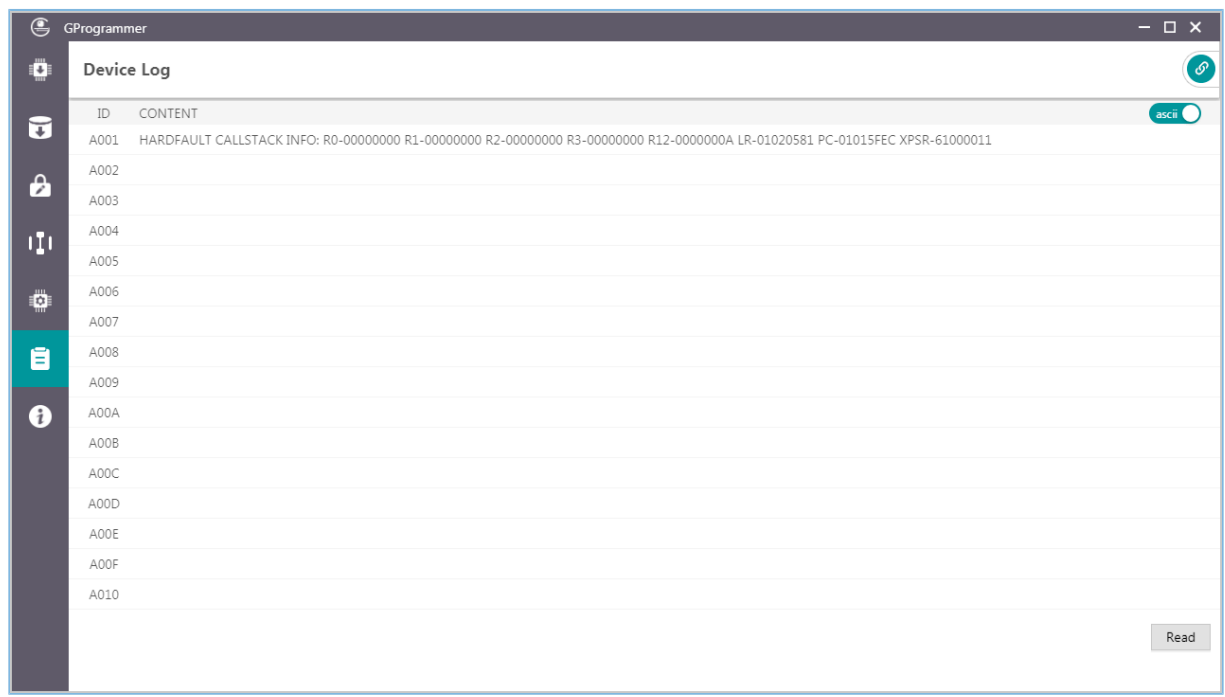

### 图 **3-7 Device Log**中的**Fault Trace Data**

## <span id="page-11-0"></span>**3.2.3** 工程中调用**API**读取

Fault Trace Module提供了读取数据的API, 只要在工程中调用相关API, 再使用串口输出等方式, 就可以得 到Fault Trace Data。

<span id="page-12-0"></span>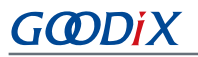

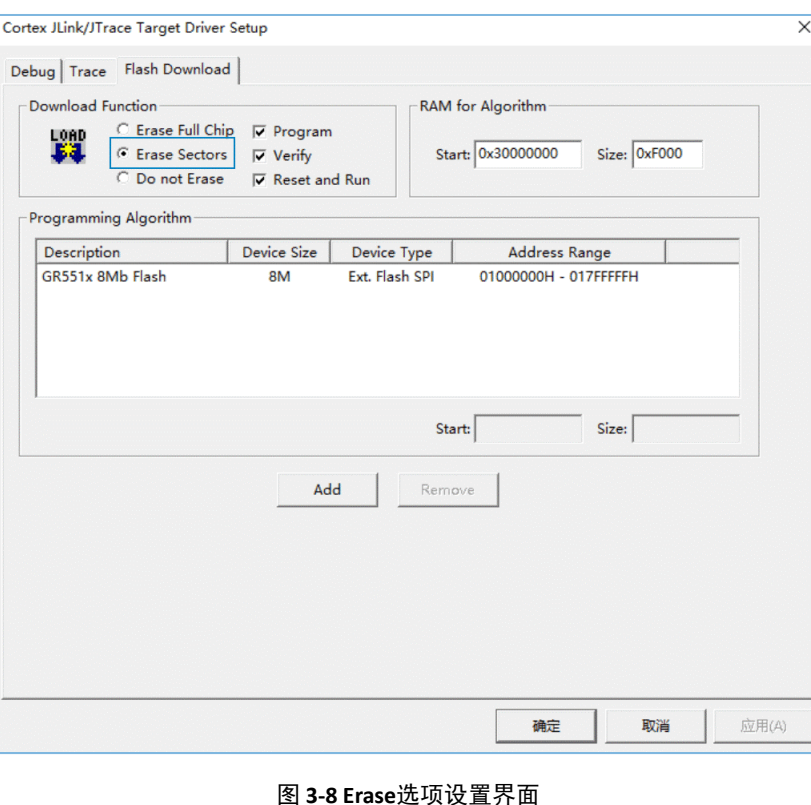

#### 说明:

如果使用Keil集成环境烧录工程生成的固件,需要将Erase选项设置为"Erase Sectors",如图 [3-8](#page-12-0)所示。如果选 择的是"Erase Full Chip",将会把Flash中NVDS区域里的Fault Trace Data也一并擦除掉。

在工程中调用API读取Fault Trace Data的实现可参考如下代码。

```
sdk err t error code;
uint8 t fault trace data[1000] = {0};
uint32 t data len = 1000;error_code = fault_db_records_dump(fault_trace_data, &data_len);
APP_ERROR_CHECK(error_code);
for (uint32 t i = 0; i < data len; i++)
   {
    APP_LOG_RAW_INFO("%c",fault_trace_data[i]);
   }
```
### 说明:

需要确保UART模块和APP LOG模块在这读取Fault Trace Data之前已经完成初始化。示例工程中, UART模块 和APP LOG模块的初始化一般在app\_periph\_init()函数中进行,详情可参考《GR551x开发者指南》, "修改主函 数"。

使用GRUart串口输出工具得到的Fault Trace Data形式如图 [3-9](#page-13-1)所示。

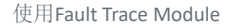

<span id="page-13-1"></span>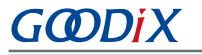

| ₾<br>GRUart                                |                                                                                                    |                             |             |                      |           |        | ×                              |  |  |  |  |  |  |
|--------------------------------------------|----------------------------------------------------------------------------------------------------|-----------------------------|-------------|----------------------|-----------|--------|--------------------------------|--|--|--|--|--|--|
|                                            | Receive Data                                                                                                    |                             |             |                      |           |        |                                |  |  |  |  |  |  |
| Serial Port Setting                        | Format:                                                                                                    | $\odot$ ASCII $\odot$ Hex   |             |                      |           |        | Show Time $\Box$ Font Size  10 |  |  |  |  |  |  |
| PortName<br>COM18 COM1 JLink ~             | Background:                                                                                                    | $\odot$ White $\odot$ Black |             |                      |           |        | Search                         |  |  |  |  |  |  |
| BaudRate<br>115200                         | (\Src\user\user app.c: 638) [ERROR] 0<br>(\Src\user\user app.c: 638) [ERROR] 0<br>(\Src\user\user_app.c: 638) [ERROR] 0                                                                                                    |                             |             |                      |           |        |                                |  |  |  |  |  |  |
| DataBits<br>$\sim$<br>8                    | HARDFAULT CALLSTACK INFO: RO-FFFFFFFF R1-00803870 R2-FFFFFFE8 R3-<br>0802C794 R12-00000000 LR-0100F2FD PC-01007E0E XPSR-21000011                                                                                                    |                             |             |                      |           |        |                                |  |  |  |  |  |  |
| Parity<br>None                             | HARDFAULT CALLSTACK INFO: RO-FFFFFFFF R1-00803870 R2-FFFFFFF8 R3-<br>0813C7C4 R12-00000000 LR-0100F2FD PC-01007E0E XPSR-21000011<br>HARDFAULT CALLSTACK INFO: RO-FFFFFFFF R1-00803870 R2-FFFFFFE8 R3-<br>0813C7C4 R12-00000000 LR-0100F2FD PC-01007E0E XPSR-21000011<br>(\Src\user\user app.c: 616) [ERROR] 0 |                             |             |                      |           |        |                                |  |  |  |  |  |  |
| StopBits                                   |                                                                                                    |                             |             |                      |           |        |                                |  |  |  |  |  |  |
| Flow Control $\Box$ RTS<br>DTR.            |                                                                                                    |                             |             |                      |           |        |                                |  |  |  |  |  |  |
| Close Port                                 |                                                                                                    |                             |             |                      |           |        |                                |  |  |  |  |  |  |
|                                            |                                                                                                    |                             |             |                      | Save      | Resume | Clear                          |  |  |  |  |  |  |
| <b>TxRx Data Size</b>                      | Send data                                                                                                    |                             |             |                      |           |        |                                |  |  |  |  |  |  |
|                                            | Single Multi                                                                                                    |                             |             |                      |           |        |                                |  |  |  |  |  |  |
| Tx Count<br>$\overline{0}$<br><b>Bytes</b> | $\text{Format:}$ $\textcircled{\textcircled{\char'13em}\hspace{1.5em}\mathsf{A}\mathsf{S}\mathsf{C}\mathsf{II}}$                                                                                                    | $\bigcirc$ Hex              | $Loop \Box$ | Period <sup>50</sup> | $\div$ ns |        | <b>□</b> NewLine               |  |  |  |  |  |  |
| 797130<br>Rx Count<br>Bytes                |                                                                                                    |                             |             |                      |           |        |                                |  |  |  |  |  |  |
| Clear                                      |                                                                                                    |                             |             |                      |           |        |                                |  |  |  |  |  |  |
|                                            | file path                                                                                                    |                             |             | Browse               | Send      | Pause  | Clear                          |  |  |  |  |  |  |
| Port Opened<br>$CTS=1$ DSR=1 DCD=0         |                                                                                                    |                             |             |                      |           |        |                                |  |  |  |  |  |  |

图 **3-9 Fault Trace Data**串口输出界面

## <span id="page-13-0"></span>**3.3** 实例展示

本节以比较常见的HardFault场景为例来展示该模块的作用及有效性。

1. 在ble\_app\_hrs示例工程代码中添加引起HardFault的代码。

```
static void heartrate_service_process_event(hrs_evt_t *p_hrs_evt)
{
    sdk_err_t error_code;
    switch (p_hrs_evt->evt_type)
     {
        case HRS_EVT_NOTIFICATION_ENABLED:
             error_code = app_timer_start(s_heart_rate_meas_timer_id, 
                                         HEART_RATE_MEAS_INTERVAL, NULL);
             APP_ERROR_CHECK(error_code);
            error code = app_timer_start(s_rr_interval_meas_timer_id,
                                          RR_INTERVAL_INTERVAL, NULL);
             APP_ERROR_CHECK(error_code);
            APP LOG DEBUG("Heart Rate Notification Enabled.");
             //Access illegal address
             *(volatile uint32_t*)(0xFFFFFFFF) |= (1 << 0);
            break;
      ...
 }
}
```
### 说明:

上方代码在SDK中的路径为: SDK Folder\components\profiles\hrs\hrs.h; 在示例工程中的路径 为: GR5515 SK\gr profiles\hrs.c.

其中,加粗部分为添加的引起HardFault的代码。

在打开特征Heart Rate通知的处理模块中增加了一行访问非法地址的代码,一旦特征Heart Rate通知 被Client端打开,就会引起HardFault异常。

2. 将工程编译生成固件,下载到开发板中。以Debug模式运行该工程,在添加的引起HardFault的代码位 置打上断点,再在手机端使用GRToolbox连接该开发板,点击"Heart Rate Measurement"右边的 <sup>®</sup> 按钮打开Heart Rate通知。

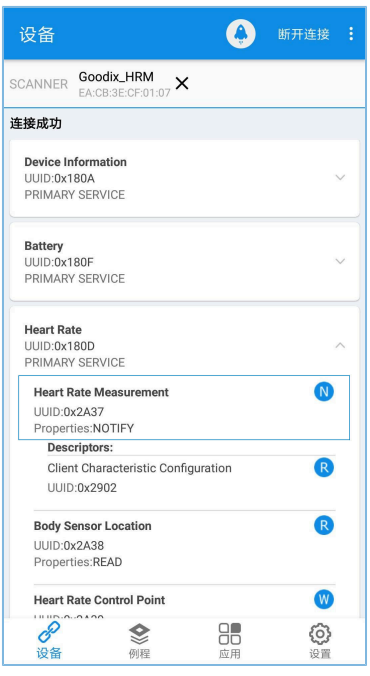

### 图 **3-10** 打开**Heart Rate**通知

如图 [3-11](#page-15-0)所示,工程会在该行代码处停止运行,可以从左侧Register栏观察现场的寄存器值。

<span id="page-15-0"></span>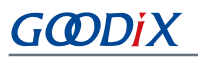

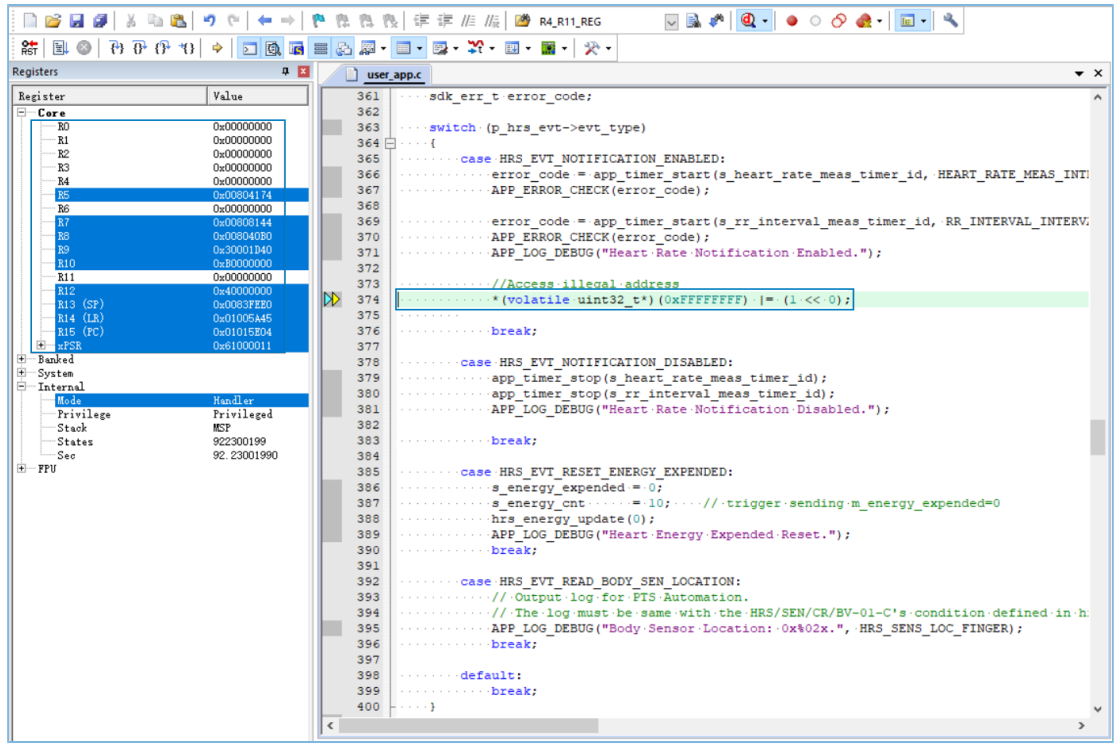

图 **3-11** 即将发生**HardFault**的调试界面

3. 按下快捷键F11单步运行,工程进入HardFault异常函数。HardFault前的现场数据将存入NVDS中。

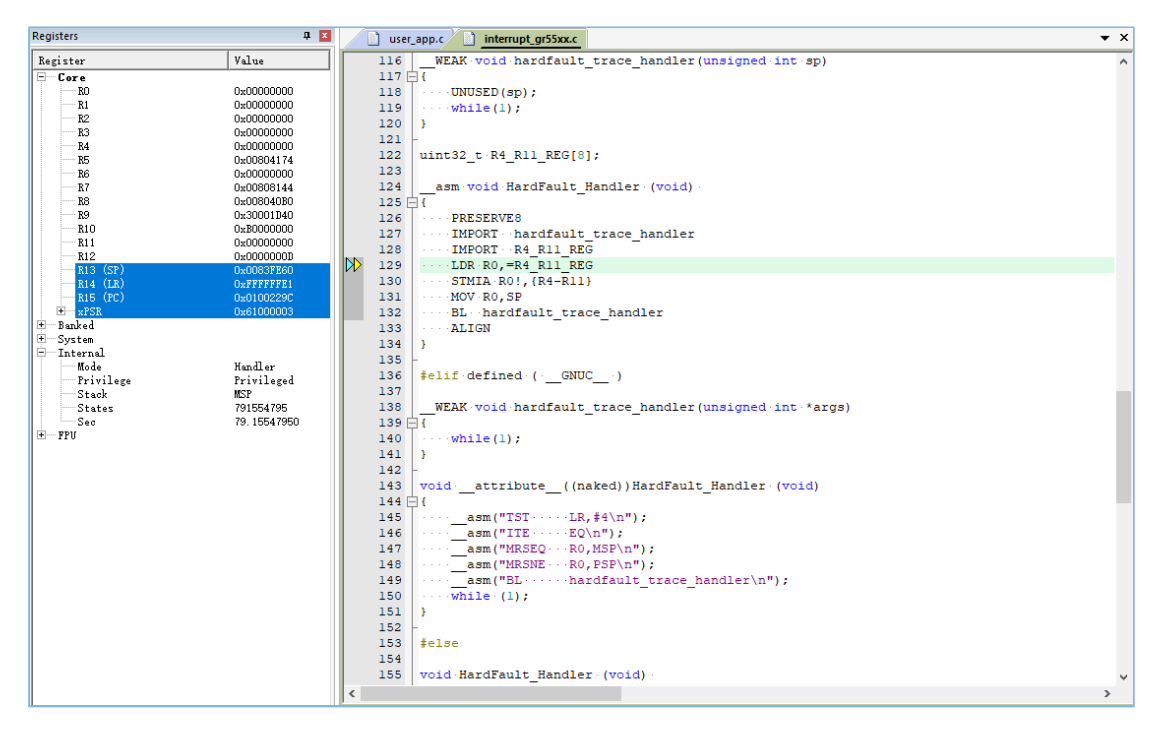

图 **3-12** 进入**HardFault**异常函数

4. 退出调试模式后重置开发板。按照3.2.1 [蓝牙连接读取](#page-7-3)中的方法使用蓝牙连接读取该开发板的Fault Trace Data, 得到如下结果:

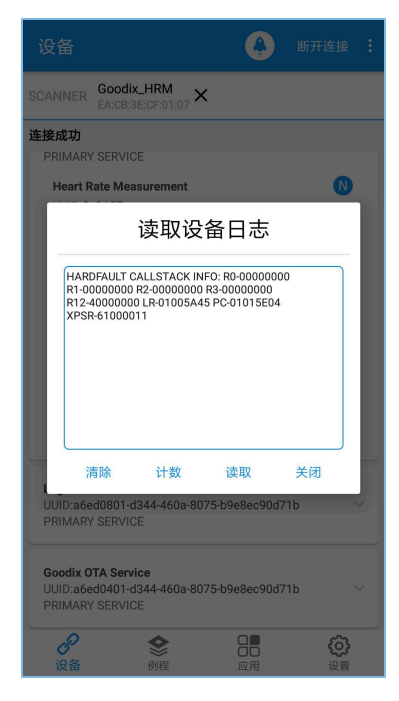

图 **3-13** 蓝牙连接读取**Fault Trace Data**

对比调试界面中和Fault Trace Data中的寄存器值,可以发现两者是完全相同的。说明Fault Trace Module记录的是HardFault现场信息。

## <span id="page-17-0"></span>**4** 模块详解

Fault Trace Module的读写实现是基于NVDS系统的一系列API来实现的,本章以GR551x SDK为例,介 绍HardFault和Assert Fault的信息追踪实现,以及蓝牙控制模块的实现。

## <span id="page-17-1"></span>**4.1 HardFault Data Trace**

当HardFault异常发生时,现场的寄存器PSR、R15(PC)、R14(LR)、R3、R2、R1、R0由处理器硬件控 制,被依次压入栈中,并进入异常处理函数HardFault\_Handler。

#### 说明:

下方代码在SDK中的路径为: SDK Folder\toolchain\gr551x\source\interrupt\_gr55xx.c; 在示 例工程目录中的路径为: GR5515\_SK\gr\_arch\interrupt\_gr55xx.c。

```
uint32 t R4 R11 REG[8];
 _asm void HardFault_Handler (void)
{
    PRESERVE8
    IMPORT hardfault_trace_handler
    IMPORT R4_R11_REG
   LDR R0, =R4_R11_REG
    STMIA R0!,{R4-R11}
    MOV R0,SP
   BL hardfault trace handler
    ALIGN
}
```
在HardFault\_Handler中,寄存器R4 ~ R11的HardFault现场值被保存在全局数组R4\_R11\_REG中。SP指针被 赋给R0寄存器,使SP指针作为接下来被调用的函数hardfault\_trace\_handler的参数。

#### 说明:

下方代码在SDK中的路径为: SDK Folder\app\components\libraries\fault trace\fault trace .c;在示例工程中的路径为:GR5515\_SK\gr\_libraries\fault\_trace.c。

```
void hardfault trace handler(unsigned int sp)
{
   unsigned int stacked r0;
   unsigned int stacked r1;
   unsigned int stacked r2;
   unsigned int stacked r3;
   unsigned int stacked r12;
    unsigned int stacked_lr;
   unsigned int stacked pc;
   unsigned int stacked psr;
    stacked r0 = ((unsigned long *)sp)[0];
```
# GODIX

```
模块详解
```

```
stacked r1 = ((\text{unsigned long *})sp)[1];stacked r2 = ((unsigned long *)sp)[2];stacked r3 = ((unsigned long *)sp)[3];
    stacked r12 = ((unsigned long *)sp)[4];
    stacked lr = ((unsigned long *)sp)[5];stacked_pc = ((unsigned long *) sp) [6];stacked psr = ((unsigned long *)sp)[7];
     memset(s_fault_info, 0, FAULT_INFO_LEN_MAX);
     sprintf(s_fault_info, 
            "HARDFAULT CALLSTACK INFO: R0-%08X R1-%08X R2-%08X R3-%08X R12-%08X LR-%08X 
             PC-%08X XPSR-%08X\r\n", 
            stacked r0, stacked r1, stacked r2, stacked r3, stacked r12, stacked lr,
            stacked pc, stacked psr);
    fault db record add((uint8 t *)s fault info, strlen(s fault info));
   while(1);
}
```
hardfault\_trace\_handler函数根据其参数, 即SP指针, 从栈中取出存入的寄存器值。并将其写入数 组s\_fault\_info中,再调用fault\_db\_record\_add函数写入到NVDS中。

HardFault产生的Fault Trace Data形式如下所示:

HARDFAULT CALLSTACK INFO: R0-FFFFFFFF R1-00803870 R2-FFFFFFE8 R3-0802C794 R12-00000000 LR-0100F2FD PC-01007E0E XPSR-21000011}

分别记录了HardFault现场的R0、R1、R2、R3、R12、R14(LR)、R15(PC)、PSR(XPSR)寄存器值。

#### 说明:

在异常处理函数HardFault\_Handler中,寄存器R4 ~ R11的HardFault现场值被保存在全局数组R4\_R11\_REG中。用 户可根据自身需求,更改hardfault\_trace\_handler()函数,将其一起写入NVDS中。

## <span id="page-18-0"></span>**4.2 Assert Fault Data Trace**

断言(Assert)作为一种软件调试的方法,提供了一种在代码中进行正确性检查的机制。SDK中的Assert模 块位于SDK Folder\components\libraries\app\_assert。

#### 说明:

下方代码在SDK中的路径为: SDK Folder\components\libraries\ap\_assert\app\_assert.h; 在示 例工程中的路径为: GR5515 SK\gr libraries\app assert.h。

```
#define APP_ASSERT_CHECK(EXPR) \setminusdo do antico de contra a construír a construír a construír a construír a construír a construír a construír a c
\{ and \{ and \{ and \{ and \{ and \{ and \{ and \{} and \{ and \{ and \{} and \{ and \{ and \{} and \{ and \{ and \{} and \{ and \{} and \{ and \{ and \{} and \{ and \{} an
             if (! (EXPR) )
```
## GCDDIX

```
\{ \{ \} \{ \} \{ \} \{ \} \{ \} \{ \} \{ \} \{ \} \{ \} \{ \} \{ \} \{ \} \{ \} \{ \} \{ \} \{ \} \{ \} \{ \} \{ \} \{ \} \{ \} \{ app_assert_handler(#EXPR, __FILE__, __LINE__); \
\mathcal{A} and \mathcal{A} are the contract of the contract of the contract of the contract of the contract of the contract of the contract of the contract of the contract of the contract of the contract of the contract of the
         } while(0)
```
当调用APP\_ASSERT\_CHECK(EXPR)进行断言,且其参数EXPR值为0时,会调用处理函数app\_assert\_handler。

#### 说明:

下方代码在SDK中的路径为: SDK Folder\components\libraries\ap\_assert\app\_assert.c; 在示 例工程中的路径为: GR5515\_SK\gr\_libraries\app\_assert.c。

```
void app assert handler (const char *expr, const char *file, int line)
{
     if (s_assert_cbs.assert_err_cb)
     {
        s assert cbs.assert_err_cb(expr, file, line);
     }
}
```
处理函数中会调用回调函数,将现场信息通过串口输出。

```
/**@brief Assert callbacks.*/
typedef struct
{
    assert_err_cb_t assert_err_cb; /**< Assert error type callback. */
   assert param cb t assert param cb; /**< Assert parameter error type callback. */
   assert warn cb t assert warn cb; /**< Assert warning type callback. */
}sys_assert_cb_t;
```
Assert模块实现了三种回调函数,对应不同的Assert参数格式及现场信息, (具体请参考app\_assert源 码,位于*app\_assert.c*文件中)。Assert处理函数app\_assert\_handler中默认设置为调用assert\_err\_cb函数。用户 可根据自身需求更改app\_assert\_handler函数中的实现,调用其他回调函数。

Assert模块的回调函数都会将现场信息通过串口输出。Fault Trace Module重新实现了Assert模块的三种回调 函数(原回调函数的实现为weak函数),将现场信息存储到NVDS区域中,其中回调函数assert\_err\_cb实现如 下。

#### 说明:

下方代码在SDK中的路径为: SDK Folder\components\libraries\fault trace\fault trace. c; 在示例工程中的路径为: GR5515\_SK\gr\_libraries\fault\_trace.c。

```
static void assert_err_cb(const char *expr, const char *file, int line)
{
   disable irq();
   uint32 t expre len = 0;uint32 t file name len = 0;file name len=(ASSERT FILE NAME LEN < strlen(file)) ?
```
# GODIX

}

```
ASSERT_FILE_NAME_LEN:strlen(file);
 expre_len = (ASSERT_EXPR_NAME_LEN < strlen(expr)) ? 
             ASSERT EXPR NAME LEN : strlen(expr);
memset(&s assert info, 0, sizeof(assert info t));
memcpy(s_assert_info.file_name, file, file_name_len);
 memcpy(s_assert_info.expr, expr, expre_len);
 s_assert_info.assert_type = ASSERT_ERROR;
s assert info.file line = line;
assert info save(&s assert info);
while(1);
```
assert\_err\_cb()函数将param实参名、调用APP\_ASSERT\_CHECK的函数名及路径、行数信息存入结构体,最 终调用NVDS的API将其以特定格式存入NVDS中。

Assert Fault产生的Fault Trace Data示例如下所示:

(..\Src\user\user\_app.c: 638) [ERROR] param

表明Assert Fault的位置(..\Src\user\user\_app.c: 638)、类型(ERROR)、实参名(param)。

## <span id="page-20-0"></span>**4.3** 蓝牙控制实现

通过蓝牙连接来控制开发板上的Fault Trace Module,是基于LNS服务(Log Notification Service)实现 的。LNS 提供了特定的特征(Characteristic)来完成控制命令的接收及数据发送。

LNS的特征包括Log Information、Log Control Point, 如表 [4-1](#page-20-1) 所示。

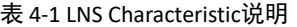

<span id="page-20-1"></span>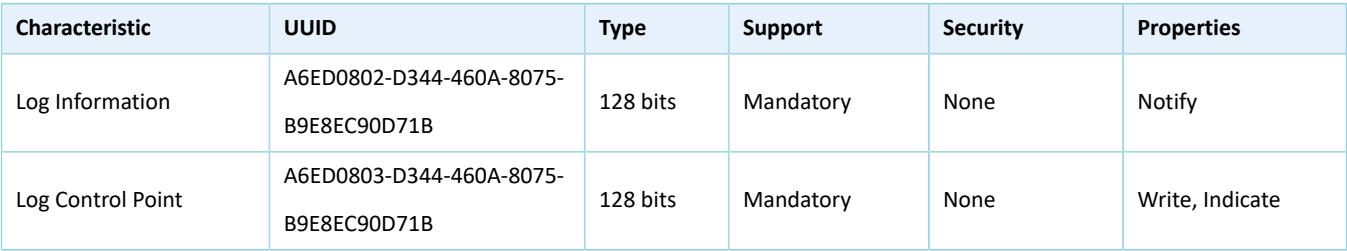

Log Information: 用于发送Fault Trace Data (Notify)。

Log Control Point: 用于接收指令(Write)和返回信息(Indicate)。

下文将通过介绍LNS 的具体实现来说明蓝牙控制Fault Trace Module的原理。

#### 说明:

下方代码在SDK中的路径为: SDK Folder\app\components\libraries\app\_assert\app\_assert. c; 在示例工程目录中的路径为: GR5515\_SK\gr\_libraries\app\_assert.c。

static void lns\_write\_att\_cb(uint8\_t conn\_idx,

```
const gatts write req cb t *p_param)
{
     ...
     switch (tab_index)
     {
         ...
         case LNS_IDX_LOG_CTRL_PT_VAL:
 {
            switch (p_param->value[0])
\{case LNS_CTRL_PT_TRACE_STATUS_GET:
                     event.evt_type = LNS_EVT_TRACE_STATUS_GET;
                     break;
                 case LNS_CTRL_PT_TRACE_INFO_DUMP:
                     event.evt_type = LNS_EVT_TRACE_INFO_DUMP;
                     break;
                case LNS_CTRL_PT_TRACE_INFO_CLEAR:
                     event.evt_type = LNS_EVT_TRACE_INFO_CLEAR;
                     break;
                 default:
                    break;
}<br>}<br>}
         }
 ...
    if (BLE ATT ERR INVALID HANDLE != cfm.status && LNS EVT INVALID != event.evt type)
     {
        lns_evt_handler(&event);
     }
}
```
lns\_write\_att\_cb()是LNS 被写入的回调函数。Client端向特征Log Control Point写 入LNS\_CTRL\_PT\_TRACE\_STATUS\_GET(0x01)、LNS\_CTRL\_PT\_TRACE\_INFO\_DUMP(0x02)、 LNS\_CTRL\_PT\_TRACE\_INFO\_CLEAR(0x03),分别可以引起一种类型的事件(event.evt\_type),并调用注册的 事件处理函数lns\_evt\_handler()。

说明:

下方代码在SDK中的路径为: SDK Folder\components\libraries\ap\_assert\ap\_assert.c,在示 例工程中的路径为:GR5515\_SK\gr\_libraries\ap\_assert.c。

```
static void lns evt handler(lns evt t *p_evt)
{
      uint8 t trace log num = 0;switch (p_evt->evt_type)
\left\{ \begin{array}{c} \mathbf{1} & \mathbf{1} \\ \mathbf{1} & \mathbf{1} \end{array} \right.
```
# GODIX

```
 case LNS_EVT_TRACE_STATUS_GET:
             trace_log_num = fault_db_records_num_get();
             lns_log_status_send(p_evt->conn_idx, trace_log_num);
             break;
        case LNS EVT TRACE INFO DUMP:
             lns_log_info_send(p_evt->conn_idx);
             break;
         case LNS_EVT_TRACE_INFO_CLEAR:
            fault db record clear();
             break;
     }
     if (LNS_EVT_INVALID != p_evt->evt_type && s_lns_env.evt_handler)
     {
        s lns env.evt handler(p evt);
     }
}
```
在LNS的事件处理函数中,不同的事件类型将调用对应的功能函数。将Client端向特征Log Control Point的写 入值与事件类型联系起来。

- 写入0x01,将调用fault db\_records\_num\_get()函数和lns\_log\_status\_send()函数,分别实现读取Fault Trace Data的数目及发送该值给对端。
- 写入0x02, 将调用Ins log info send()函数, 读取并发送Fault Trace Data到对端。
- 写入0x03,将调用fault\_db\_record\_clear()函数,清空Fault Trace Data。

如图 [3-5](#page-10-1)所示, GRToolbox界面上的"计数"、"读取"、"清除"按键是向Slave LNS服务中的Log Control Point特征写入0x01, 0x02, 0x03。用户可以通过打开Log Information和Log Control Point特征的通知,再写入对 应值,作为另一种等效的操作方案。

# <span id="page-23-0"></span>**5** 常见问题

本章描述了在使用Fault Trace Module时,可能出现的问题、原因及处理方法。

## <span id="page-23-1"></span>**5.1** 使用**GProgrammer**读取**Fault Trace Data**失败

• 问题描述

使用GProgrammer读取Fault Trace Data失败, USER Parameters栏没有读取到信息。

| $\mathfrak{S}$        | GProgrammer                         |                        |                   |                             |                    |                   |                  |       |          | $ \Box$ $\times$ |  |  |
|-----------------------|-------------------------------------|------------------------|-------------------|-----------------------------|--------------------|-------------------|------------------|-------|----------|------------------|--|--|
| o                     | Chip Configuration                  |                        |                   |                             |                    | $\equiv$          |                  |       | $\circ$  |                  |  |  |
| $\tilde{\mathbf{u}}$  | Init NVDS Area<br>Start Address: 0x |                        | 10ff000           | Sectors: 1                  |                    |                   |                  |       |          |                  |  |  |
| $\boldsymbol{\theta}$ | Parameters                          |                        |                   |                             |                    |                   |                  |       |          |                  |  |  |
|                       | $\qquad$ All                        | ID                     | Parameter Name    | Description                 | Length(Byte) Value |                   | Value In Chip    |       |          |                  |  |  |
| Œ                     |                                     | <b>USER Parameters</b> |                   |                             |                    |                   |                  |       | 十画       | $\mathcal{A}$    |  |  |
| ø                     |                                     | <b>ROM Parameters</b>  |                   |                             |                    |                   |                  |       |          | $\land$          |  |  |
|                       | $\Box$                              | 0xC001                 | <b>BD_ADDRESS</b> | <b>Device Address</b>       | 6                  | 01:23:45:67:89:AB | N/A              |       |          |                  |  |  |
| Ē                     | $\Box$                              | 0xC002                 | DEVICE_NAME       | <b>Device Name</b>          | $\overline{4}$     | name              | N/A              |       |          |                  |  |  |
|                       | $\Box$                              | 0xC007                 | LPCLK_DRIFT       | <b>Sleep Clock Accuracy</b> | $\overline{2}$     | 500               | N/A              |       |          |                  |  |  |
| A                     | $\Box$                              | 0xC085                 | CODED_PHY_500     | Prefer LE Coded PHY 500K    | $\mathbf{1}$       | 0x00              | N/A              |       |          |                  |  |  |
|                       | $\Box$                              | 0xC0B1                 | RF_XO_OFFSET      | XO offset                   | $\overline{2}$     | 0x0100            | N/A              |       |          |                  |  |  |
|                       | Different                           |                        |                   |                             |                    |                   | Import<br>Export | Write | Read All |                  |  |  |

图 **5-1 USER Parameters**读取失败

• 问题分析

界面上的"Start Address"可能未重新设置,每一次重新启动GProgrammer都需要设置NVDS的Start Address。

• 处理方法

将"Start Address"值设置为"010FF000"。若用户重新分配了NVDS区域,则需要将"Start Address"值设置为对应值。

## <span id="page-23-2"></span>**5.2** 工程中调用**API**读取**Fault Trace Data**失败

• 问题描述

工程中调用API读取Fault Trace Data失败。且串口工具GRUart上无串口信息输出。若对函 数fault\_db\_records\_dump返回值使用APP\_ERROR\_CHECK检查,串口会有如图 [5-2](#page-24-0)所示输出:

<span id="page-24-0"></span>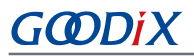

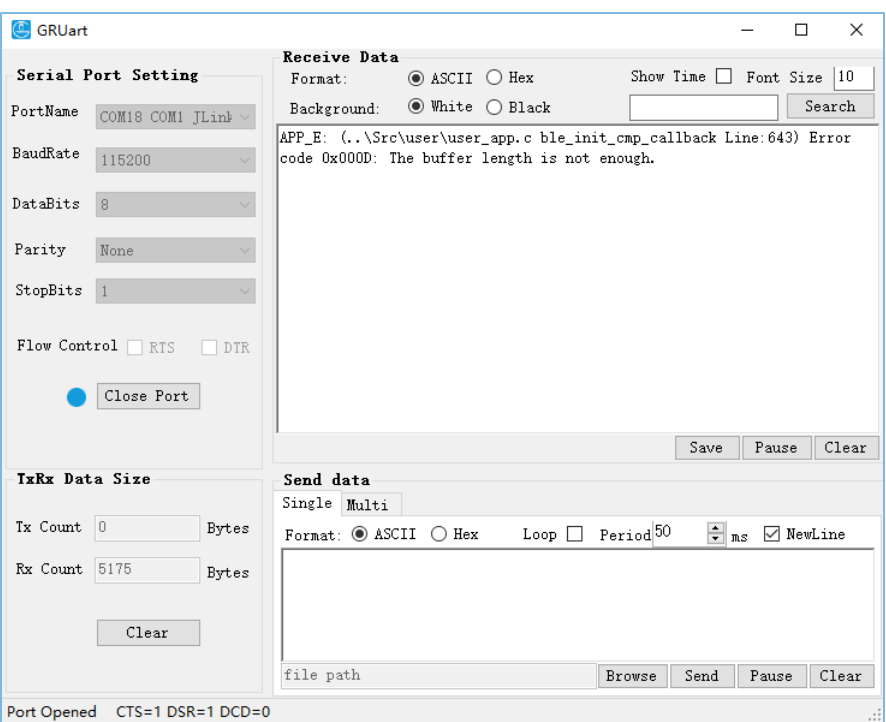

#### 图 **5-2** 返回值检测失败的串口输出

• 问题分析

用于存放Fault Trace Data的buffer长度不够,导致读取失败。

• 处理方法

增大用于存放Fault Trace Data的Buffer长度。